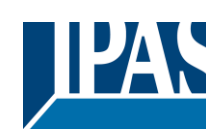

# Inhalt

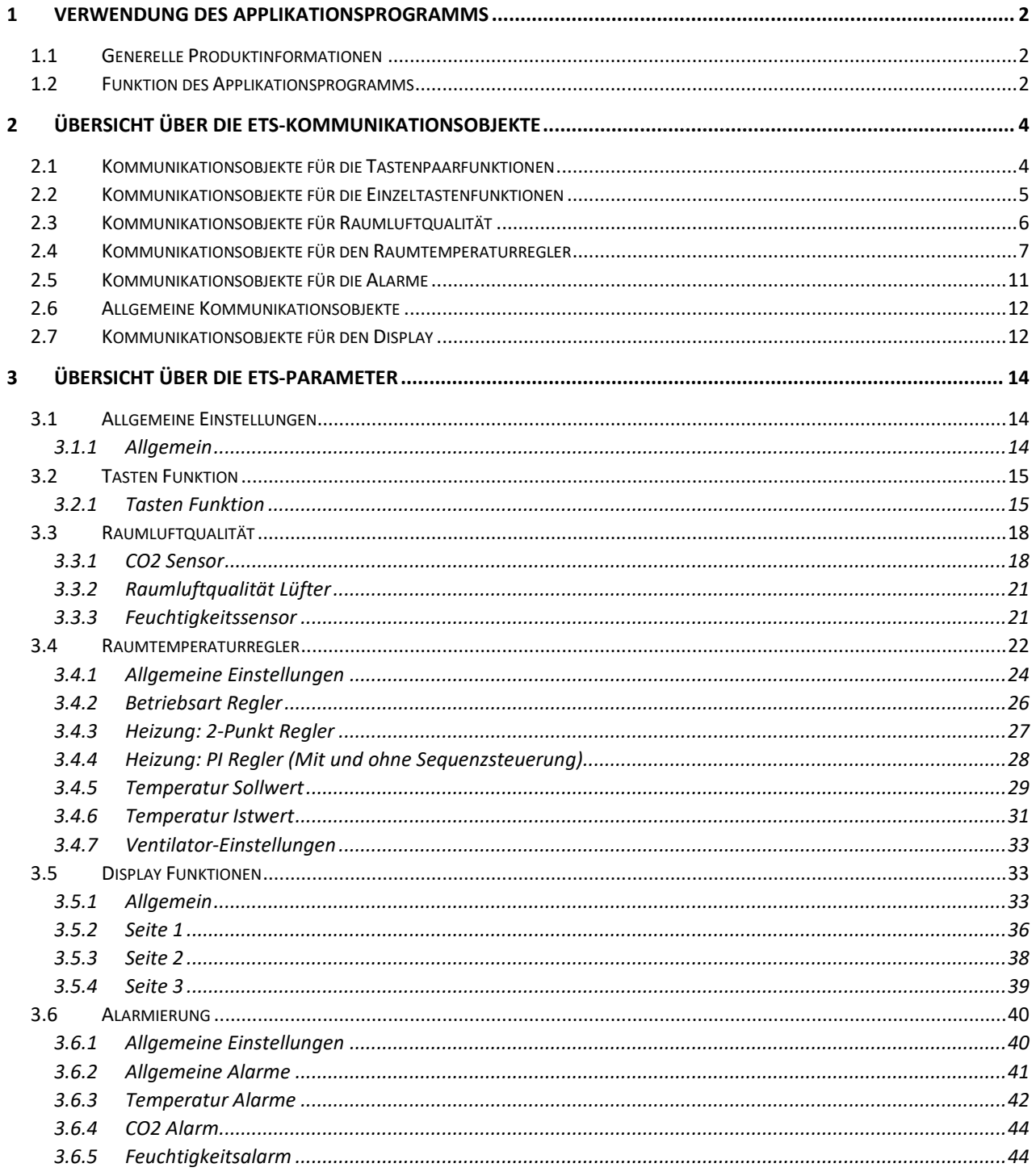

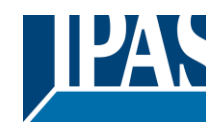

# <span id="page-1-0"></span>**1 Verwendung des Applikationsprogramms**

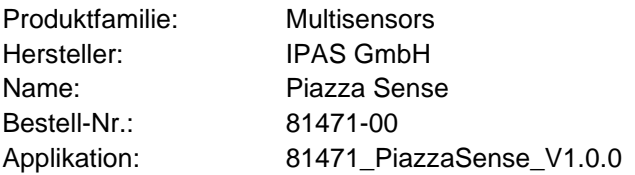

## <span id="page-1-1"></span>**1.1 Generelle Produktinformationen**

Universell einsetzbarer Raumkontroller zur Messung von Raumklimadaten und Regelung des Raumklimas auf Basis der erfassten Messdaten. Neben der Anzeige der Raumdaten in einem OLED Display werden dem Anwender eine Warnampel (Rot, Gelb, Grün) und ein akustisches Signal angeboten, um über Grenzwertzustände zu informieren. Die Bedienung des Displays kann über zwei kapazitive Tasten (Position 1 und 2 in der Abbildung 1) erfolgen. Regelparameter lassen sich über eine geeignete KNX Bedienstation einstellen. IPAS bietet für die Reglereinstellungen speziell den Druck-/Drehtaster Piazza 3G Tune an.

Die KNX Sensorstation Piazza Sense kann in alle üblichen Schalterdosen von Ø55 bis Ø68 mm über zwei Montageschrauben montiert werden. Piazza Sense ist mit vielen 55 mm Steckdosenprogrammen verschiedener Hersteller kombinierbar (z.B. mit Rahmen von Fa. Gira → Standard 55). Auch eine Anordnung von mehreren Piazza Sense innerhalb einer Rahmenkombination ist möglich.

Der Busankoppler für die Anbindung an den KNX Bus ist im Gerät integriert und der Anschluss erfolgt über eine Standard-Busklemme. Programmier-LED und Programmiertaste sind rückseitig zugänglich. Mit dem Zubehör Magnet kann die KNX Sensorstation Piazza Sense an Position 3 in Abbildung 1 im eingebauten Zustand in den Programmiermodus versetzt werden. Alle 3 LEDs der Warnampel leuchten gleichzeitig, wenn der Programmiermodus aktiviert wurde.

# <span id="page-1-2"></span>**1.2 Funktion des Applikationsprogramms**

Das Applikationsprogramm kann nur mit der KNX Sensorstation Piazza Sense verwendet und mit dem KNX Inbetriebnahme Tool ETS ab Version 5 in Betrieb genommen werden. Parametereinstellungen legen dabei die Funktionen des Gerätes fest. Entsprechend der Parametrierung werden Gruppenobjekte und Parameter-einstellungen eingeblendet, so dass nur Gruppenobjekte und Parameter sichtbar werden, die für die Funktion möglich sind.

Die beiden kapazitiven Tasten können entweder als ein Tastenpaar oder als einzelne Tasten parametriert werden. Außerdem können die Tasten zum Quittieren von Alarmen genutzt werden.

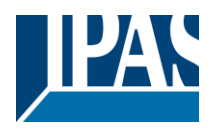

Im Piazza Sense OLED Display können unterschiedliche Informationen zur Anzeige gebracht werden. Es stehen bis zu drei verschiedene Displayseiten zur Anzeige unterschiedlicher Informationen zur Verfügung. Die einzelnen Displayseiten sind durch entsprechende Parameter aktivierbar. Außerdem kann man festlegen welche der drei Anzeigen als Hauptanzeige dienen soll. Die Navigation zwischen einzelnen Displayseiten kann entweder über beide kapazitiven Tasten, ein Kommunikationsobjekt oder automatisches Umschalten erfolgen. Die drei Displayseiten können für unterschiedliche Statusanzeigen wie z.B. Sollwerte, Istwerte, Betriebsarten, Texte, Alarme, Zeit und Datum etc. parametriert werden.

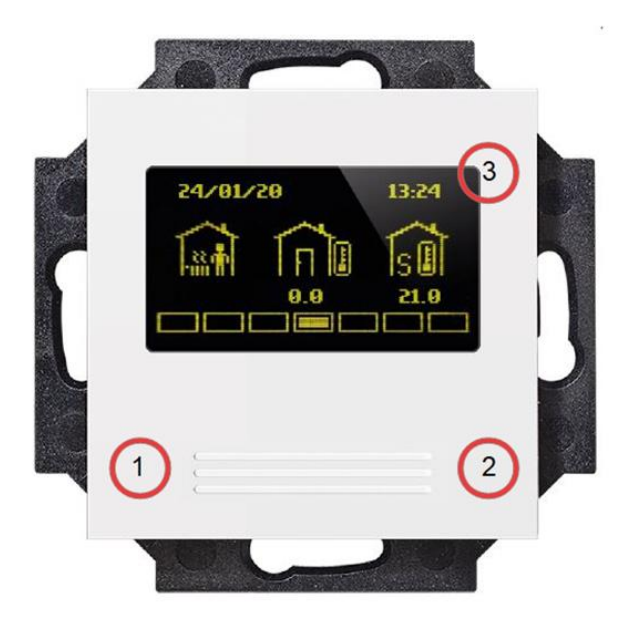

**Abbildung 1: KNX Sensorstation Piazza Sense**

### Legende:

- 1: Kapazitive Taste Links
- 2: Kapazitive Taste Rechts
- 3: Magnettaster

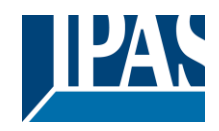

# <span id="page-3-0"></span>**2 Übersicht über die ETS-Kommunikationsobjekte**

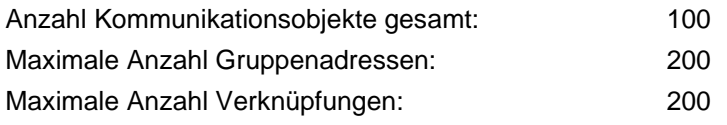

# <span id="page-3-1"></span>**2.1 Kommunikationsobjekte für die Tastenpaarfunktionen**

Folgende Kommunikationsobjekte werden nur bei entsprechender Parametrisierung angezeigt. Wenn für das Tastenpaar der Parameter "keine Funktion" ausgewählt wurde, werden alle Objekte des Tastenpaares ausgeblendet.

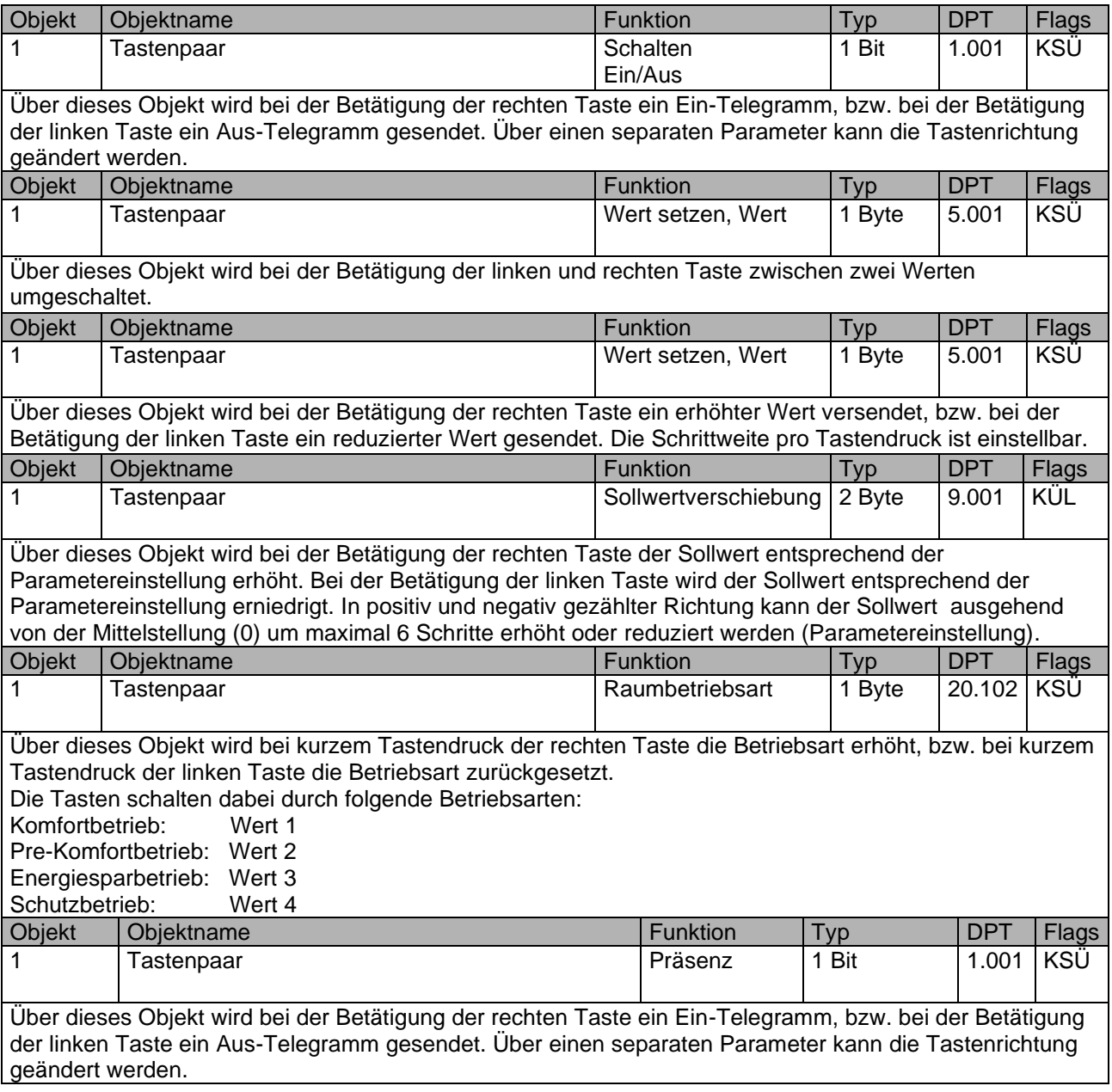

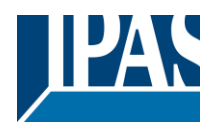

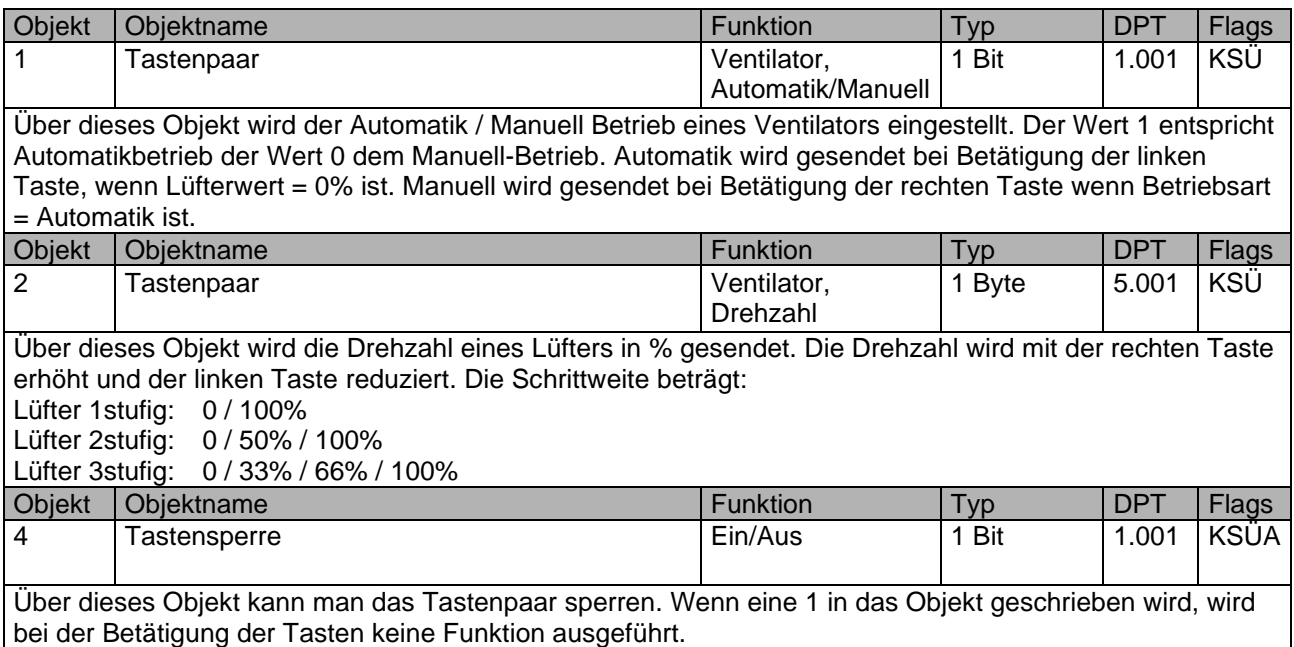

# <span id="page-4-0"></span>**2.2 Kommunikationsobjekte für die Einzeltastenfunktionen**

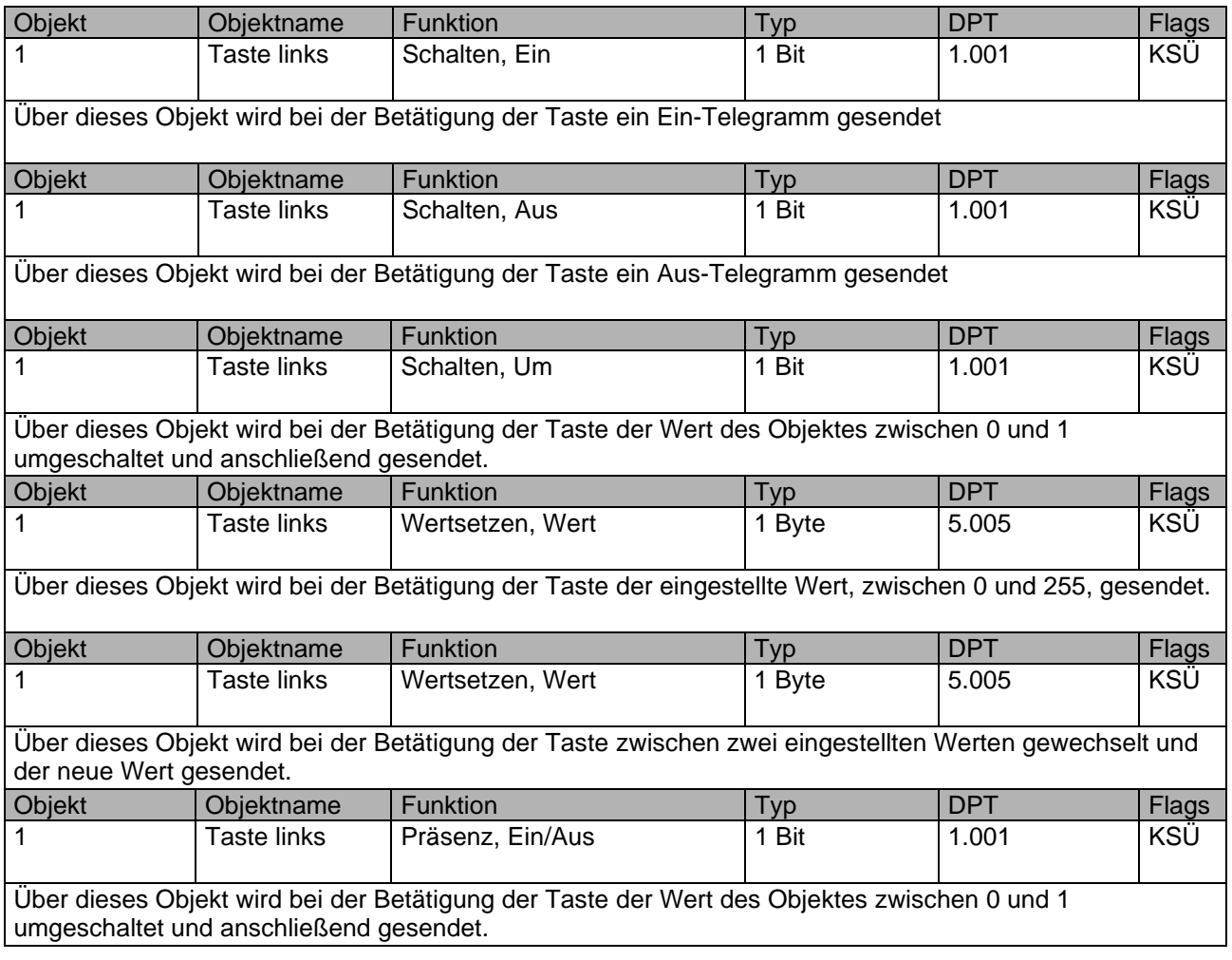

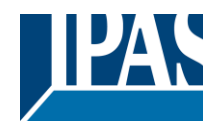

# <span id="page-5-0"></span>**2.3 Kommunikationsobjekte für Raumluftqualität**

Folgende Kommunikationsobjekte werden nur bei entsprechender Parametrisierung angezeigt.

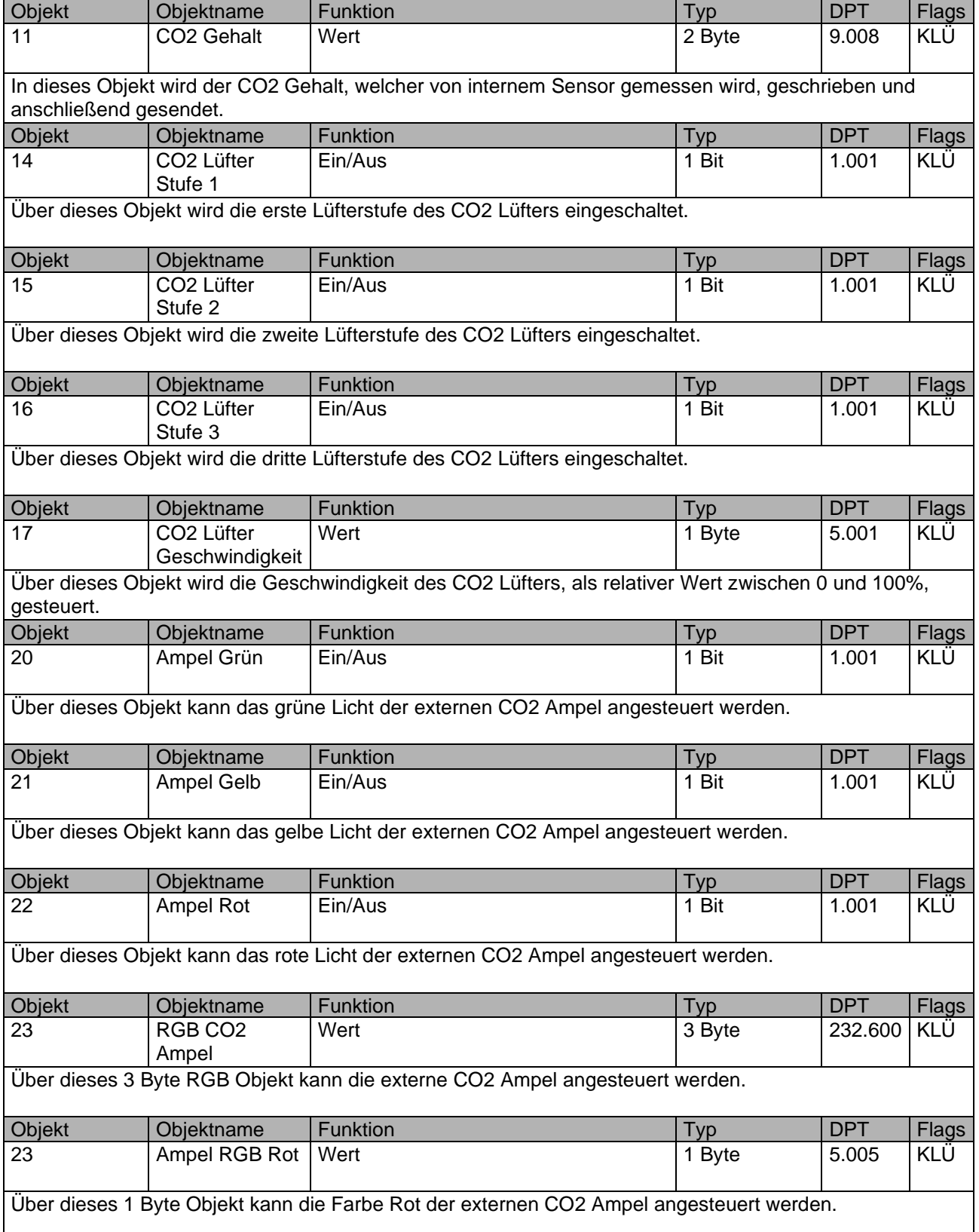

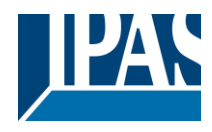

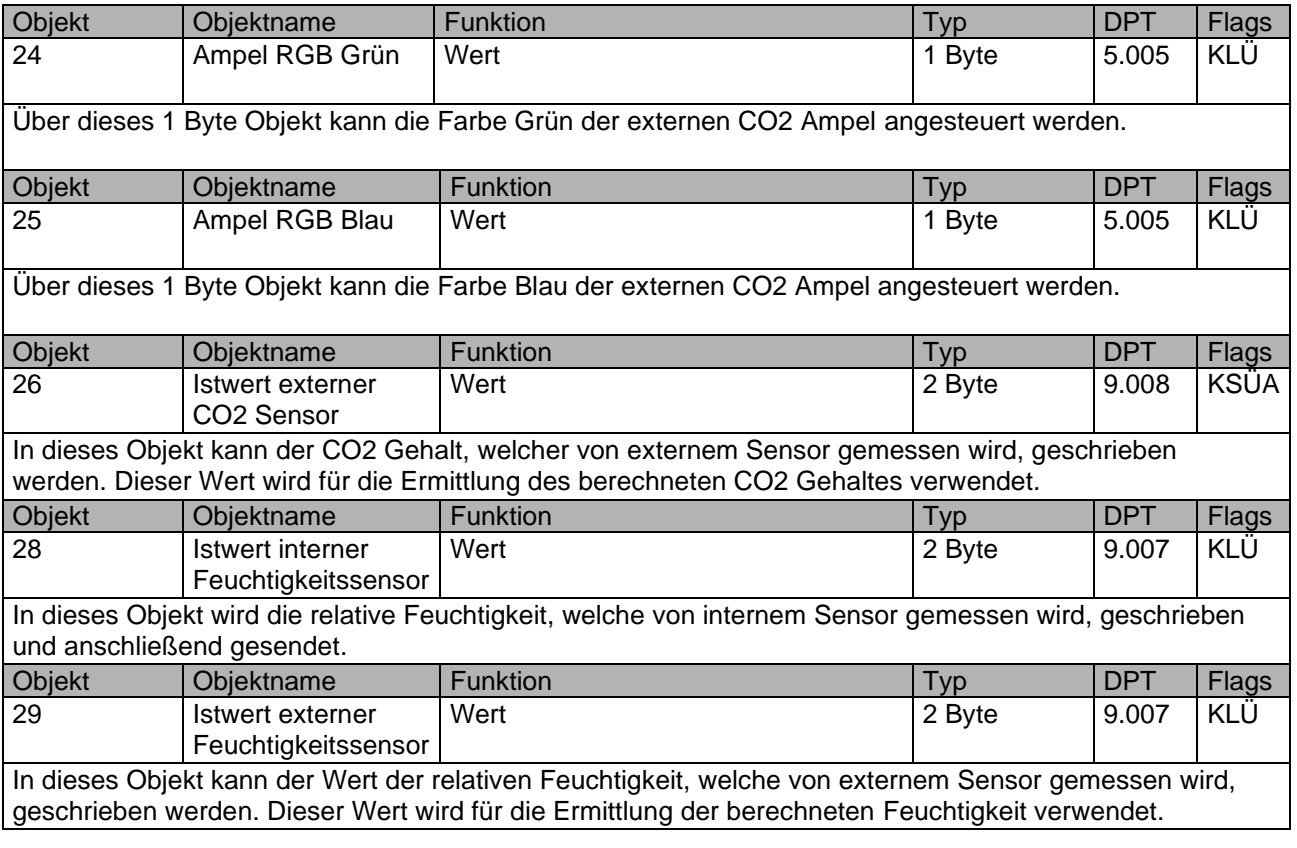

# <span id="page-6-0"></span>**2.4 Kommunikationsobjekte für den Raumtemperaturregler**

Piazza Sense ist mit einem leistungsstarken PI Regler für Heiz- und Kühlsysteme ausgestattet. In Abhängigkeit der Parametereinstellung stehen die Objekte 30-71 für die entsprechende Regelung zur Verfügung.

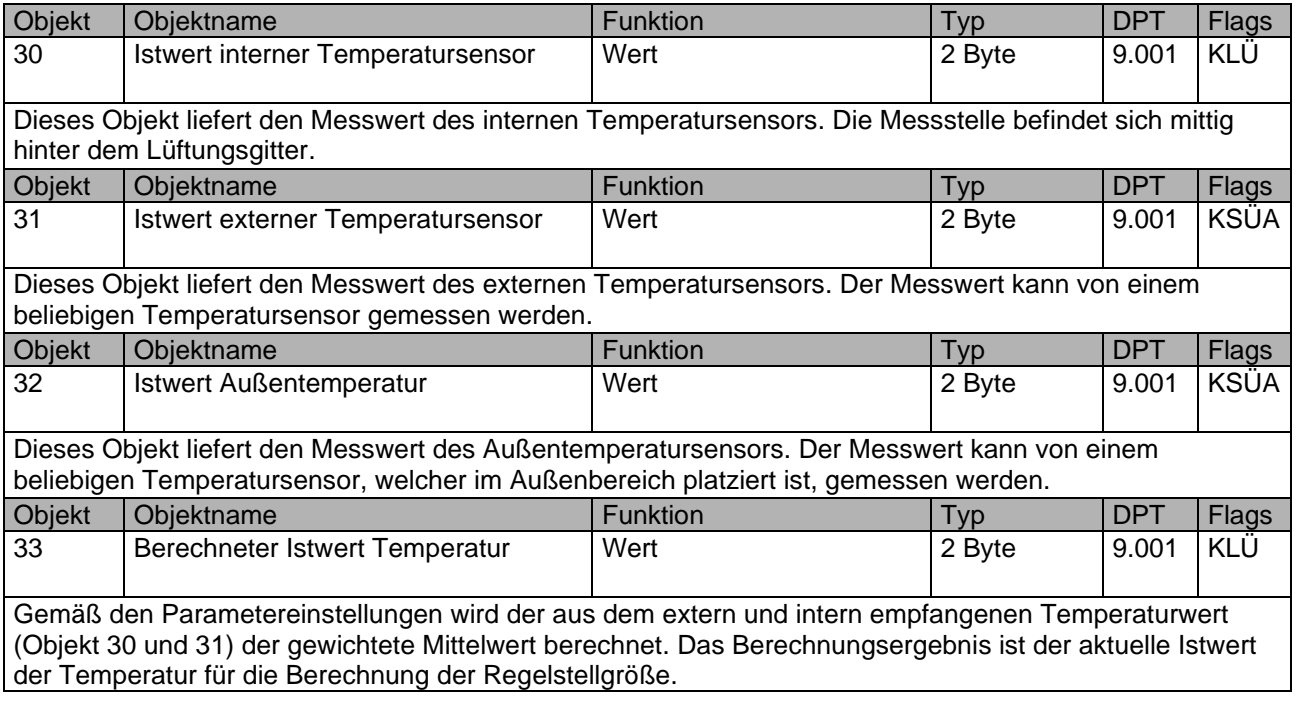

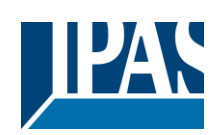

<www.ipas-products.com>

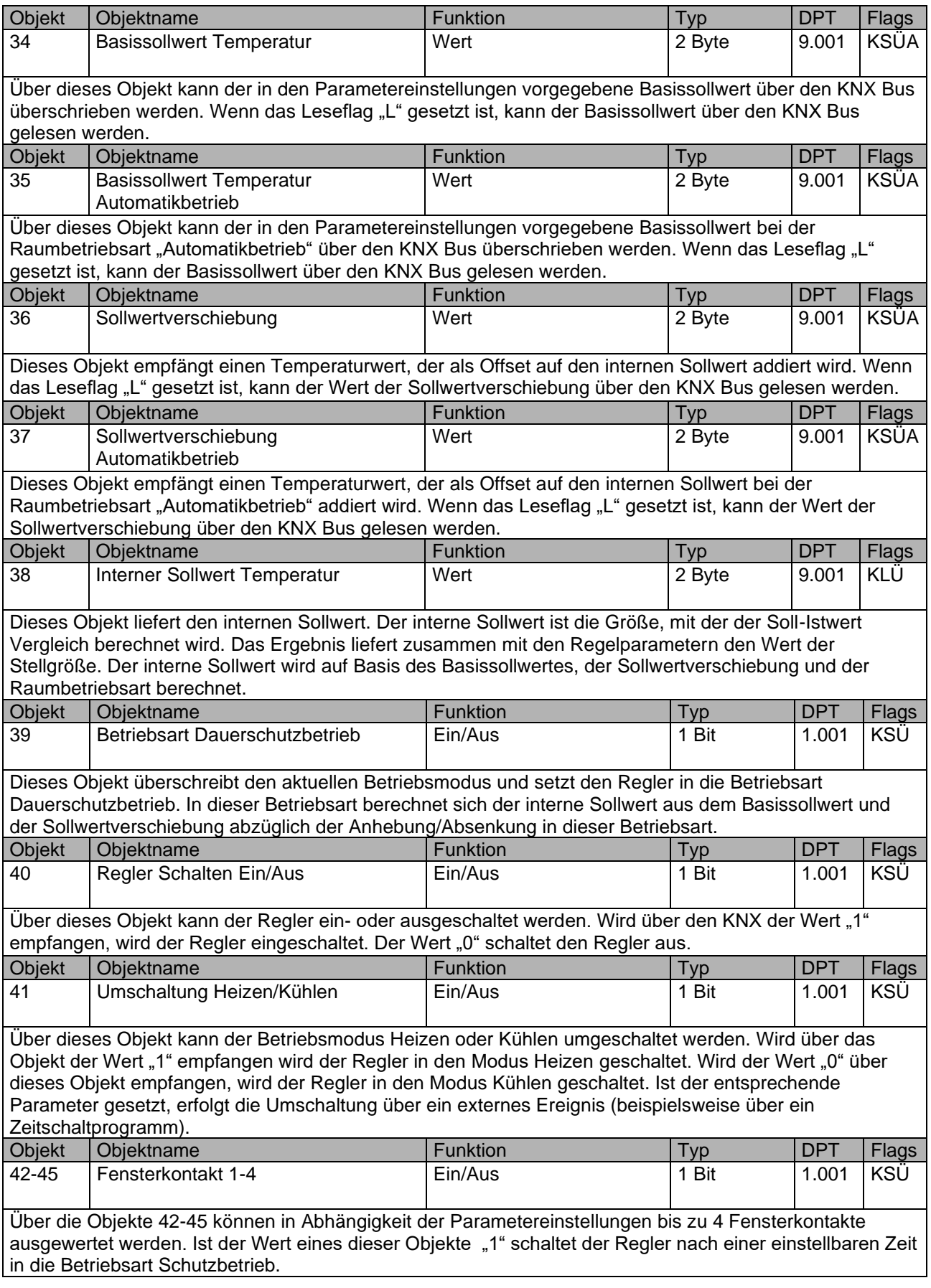

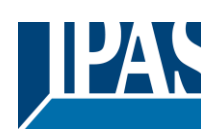

#### <www.ipas-products.com>

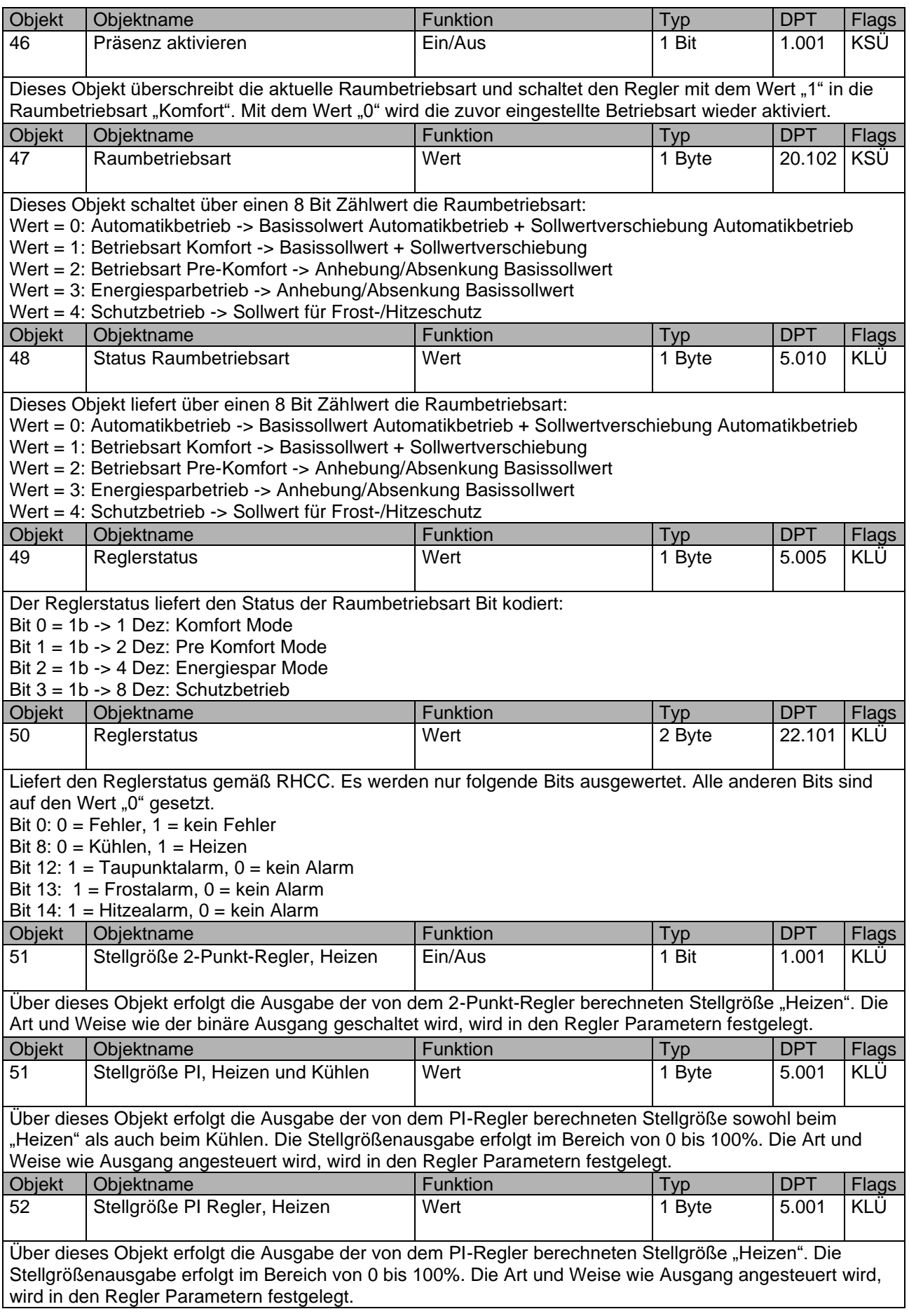

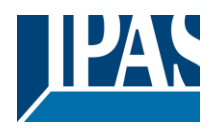

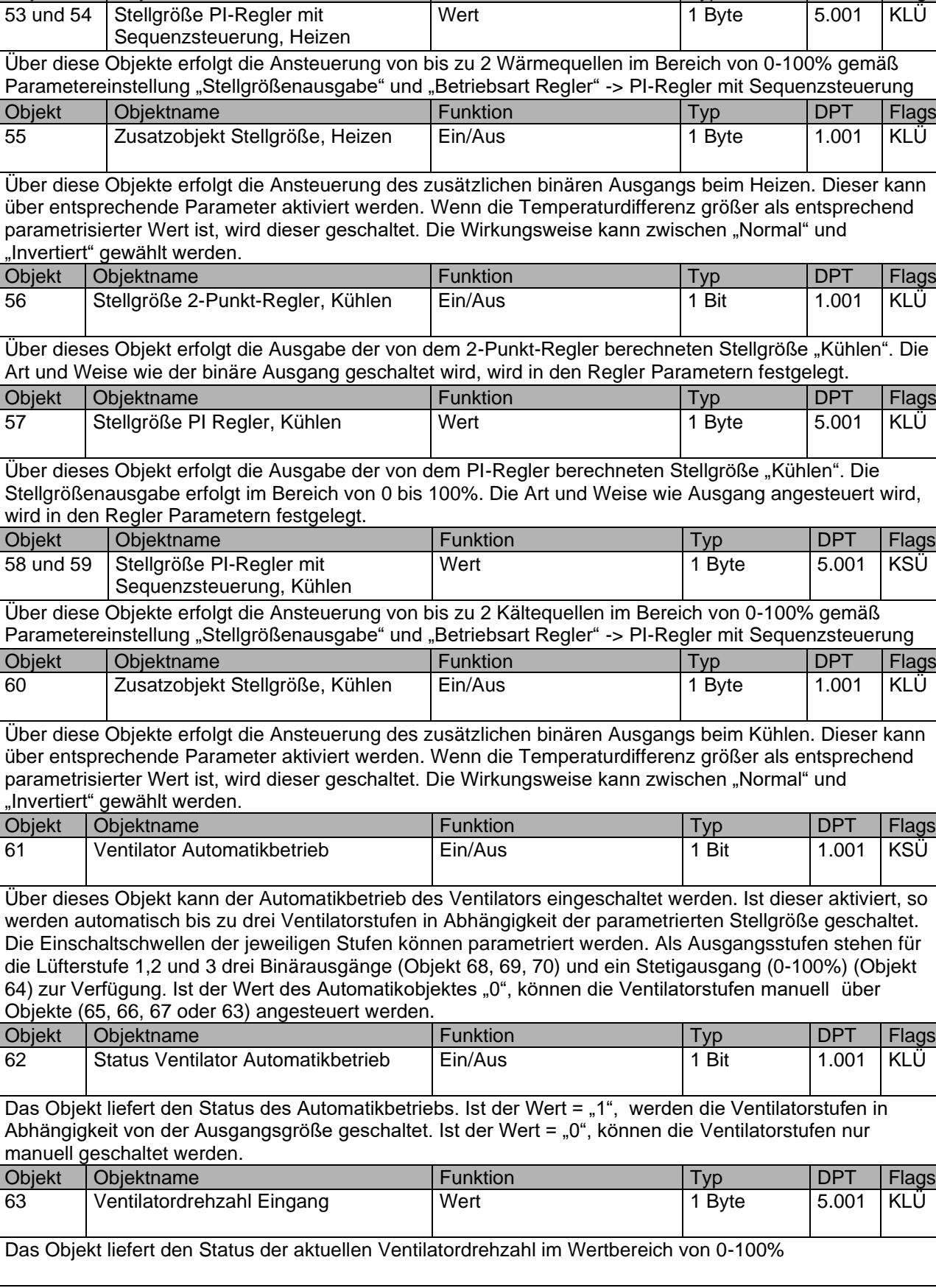

Objekt Objektname **Funktion** Typ DPT Flags

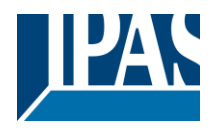

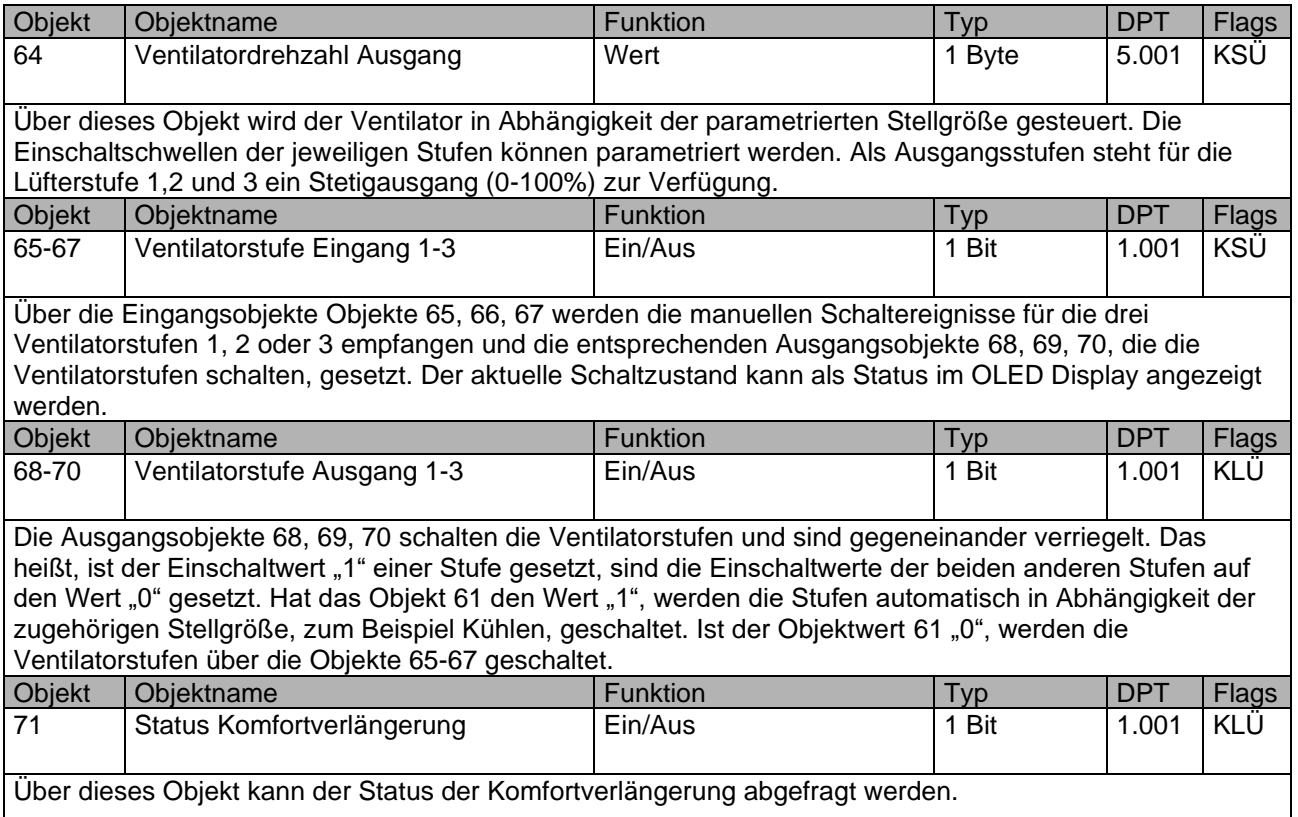

# <span id="page-10-0"></span>**2.5 Kommunikationsobjekte für die Alarme**

Bei dem Piazza Sense können bis zu 9 Alarmmeldungen ausgegeben werden. Alarmmeldungen der allgemeine Alarme 1-3 sowie Frost-, Hitze, Taupunkt, Feuchtigkeits- und CO2 Alarm können als statischer Text parametriert und bei der Alarmauslösung auf dem Display ausgegeben werden. Bei dem Textalarm ist es möglich einen Text über den 14 Byte Objekt einzulesen und auf dem Display auszugeben. Außerdem ist es möglich bei allen Alarmen zusätzlich ein akustisches Signal auszugeben. Die Textausgabe und akustisches Signal können per Tastendruck unterbrochen werden. Danach geht das Display zum Standartbildschirm, entsprechend der Parametrisierung, über. Wenn der Alarm weiterhin besteht, dann blinkt ein Rahmen auf dem Display. Dieser erlöscht automatisch, wenn der Alarm per Objekt deaktiviert wurde. Gibt es mehrere unterschiedliche Alarme hintereinander, so werden diese in chronologischer Reihenfolge gespeichert. Auf dem Display ist immer der letzte Alarm zu sehen. Bestätigt man den Empfang des Alarms mit dem Tastendruck, so erscheint der vorletzte Alarm auf dem Display. Es können also alle 9 Alarme in chronologischer Reihenfolge abgespeichert werden. Der aktuellste Alarm steht immer an der ersten Stelle.

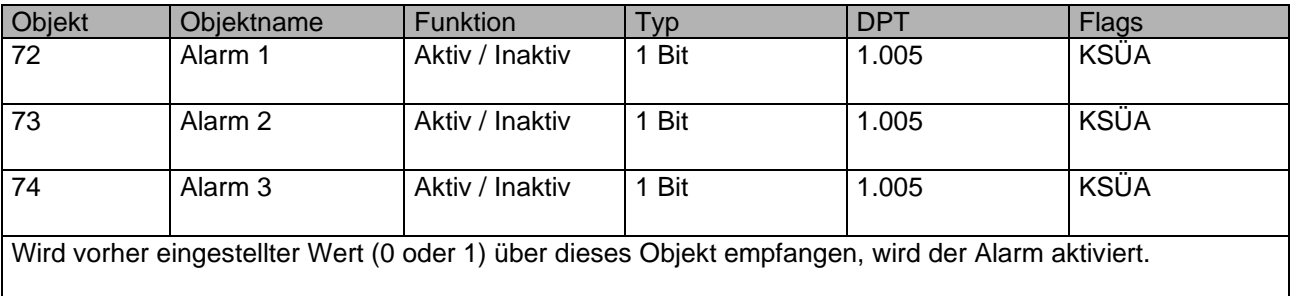

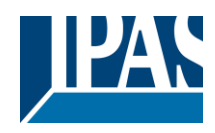

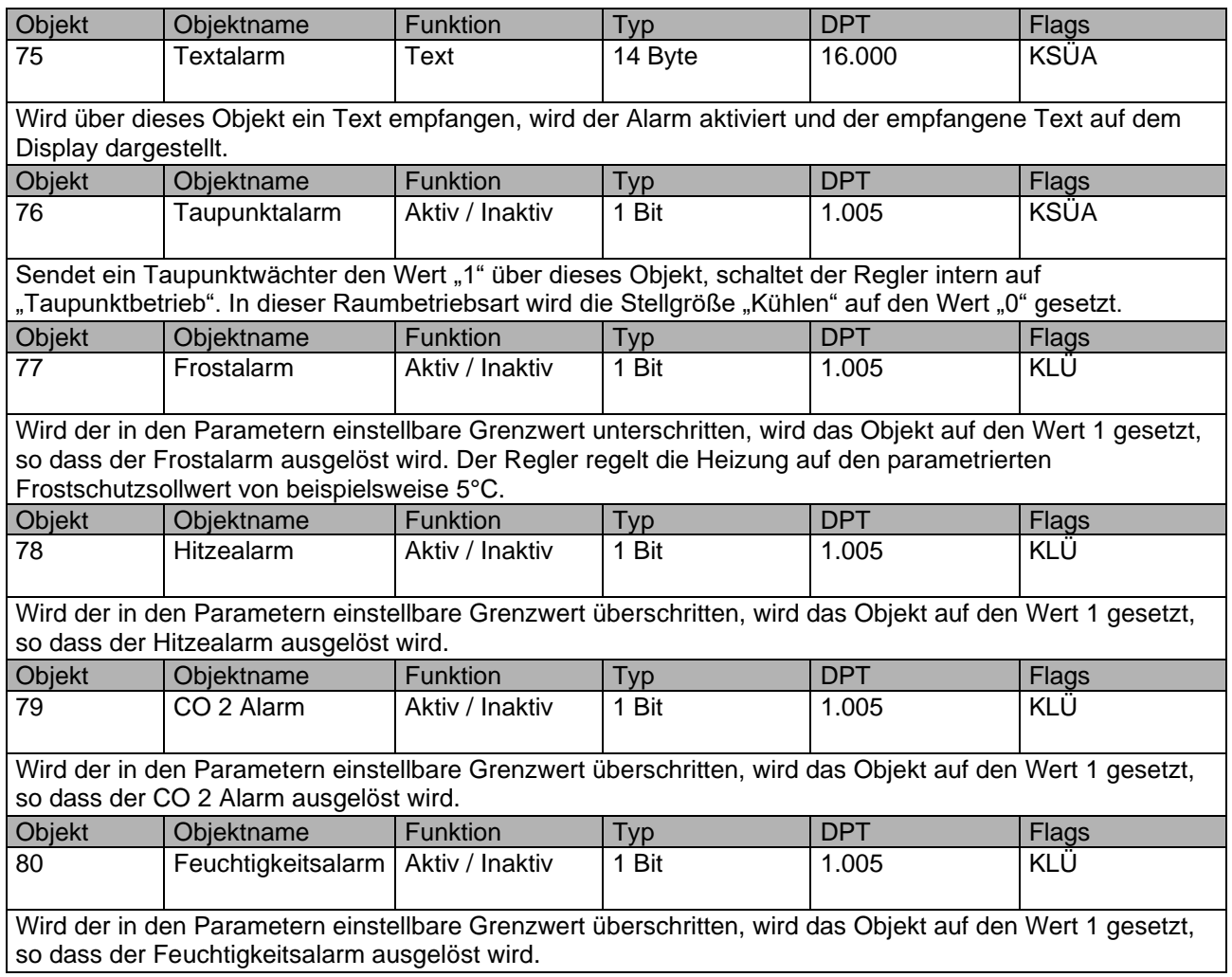

# <span id="page-11-0"></span>**2.6 Allgemeine Kommunikationsobjekte**

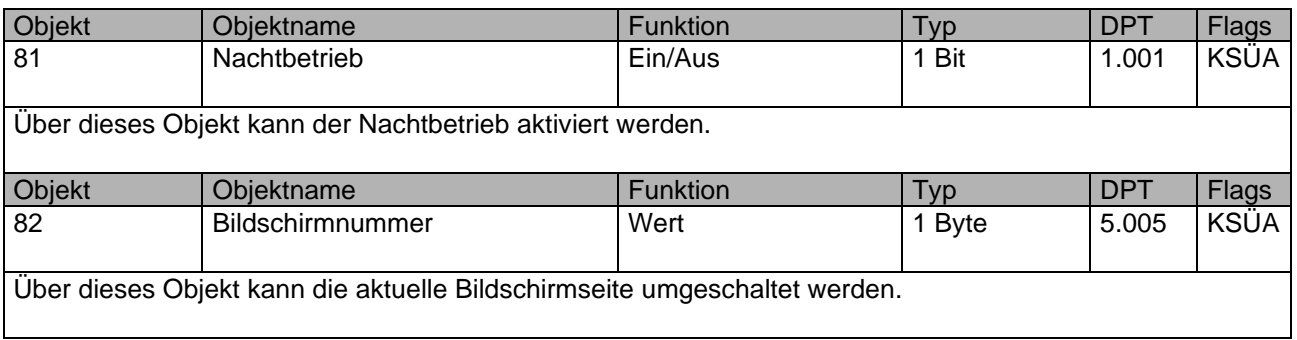

# <span id="page-11-1"></span>**2.7 Kommunikationsobjekte für den Display**

Folgende Kommunikationsobjekte werden nur bei entsprechender Parametrisierung angezeigt und können unterschiedliche Datenpunkttypen aufweisen.

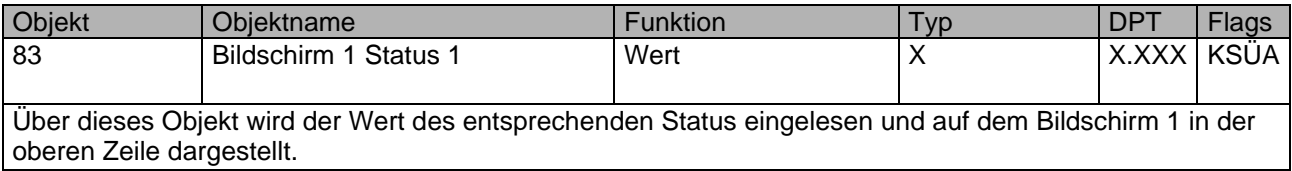

# Applikationsprogramm Piazza Sense, Firmware Version 1.0.0 Status (30.09.2021) <www.ipas-products.com>

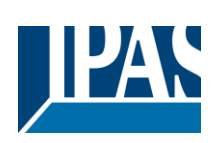

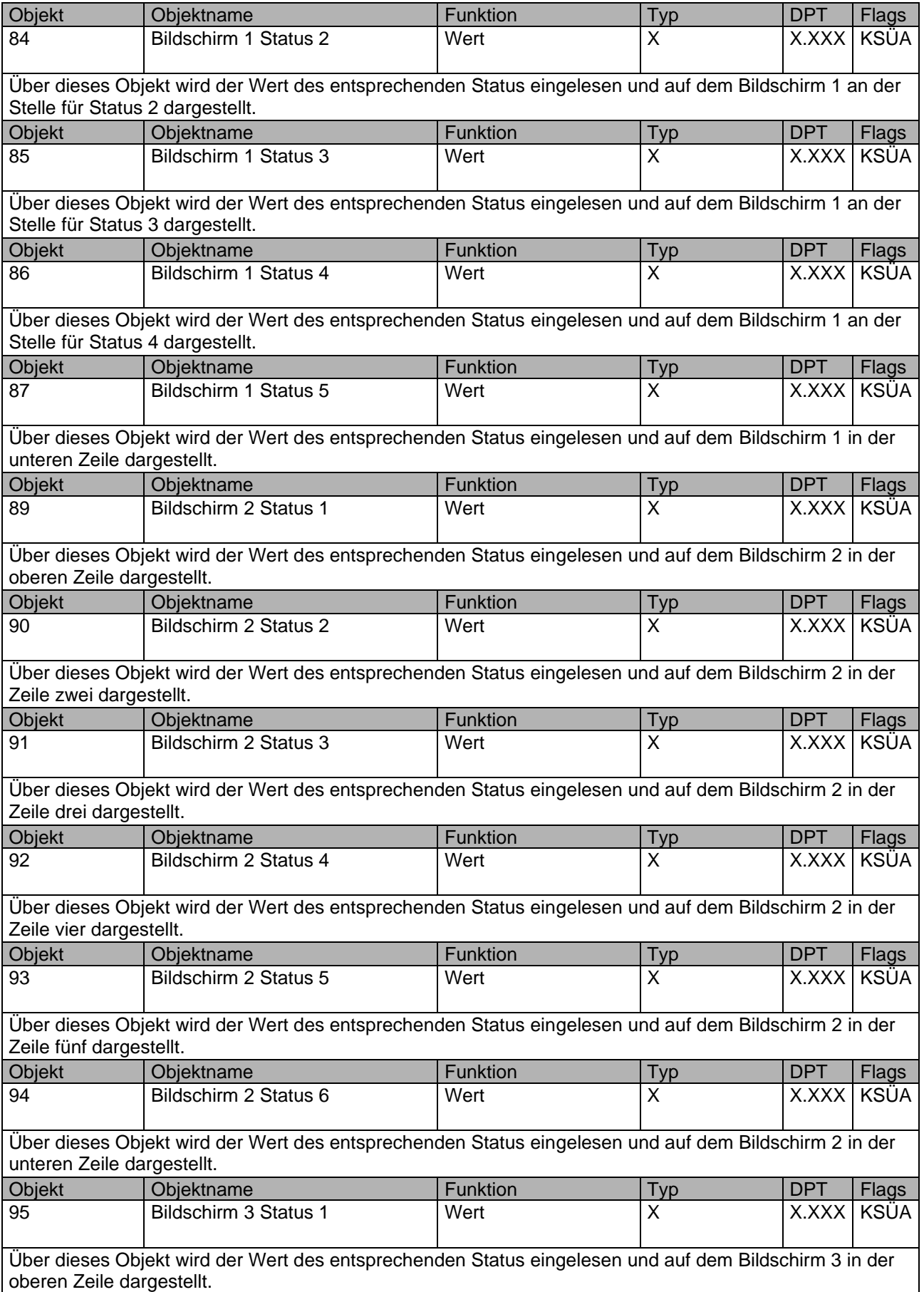

# Applikationsprogramm Piazza Sense, Firmware Version 1.0.0 Status (30.09.2021) <www.ipas-products.com>

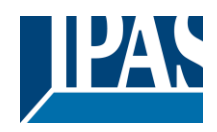

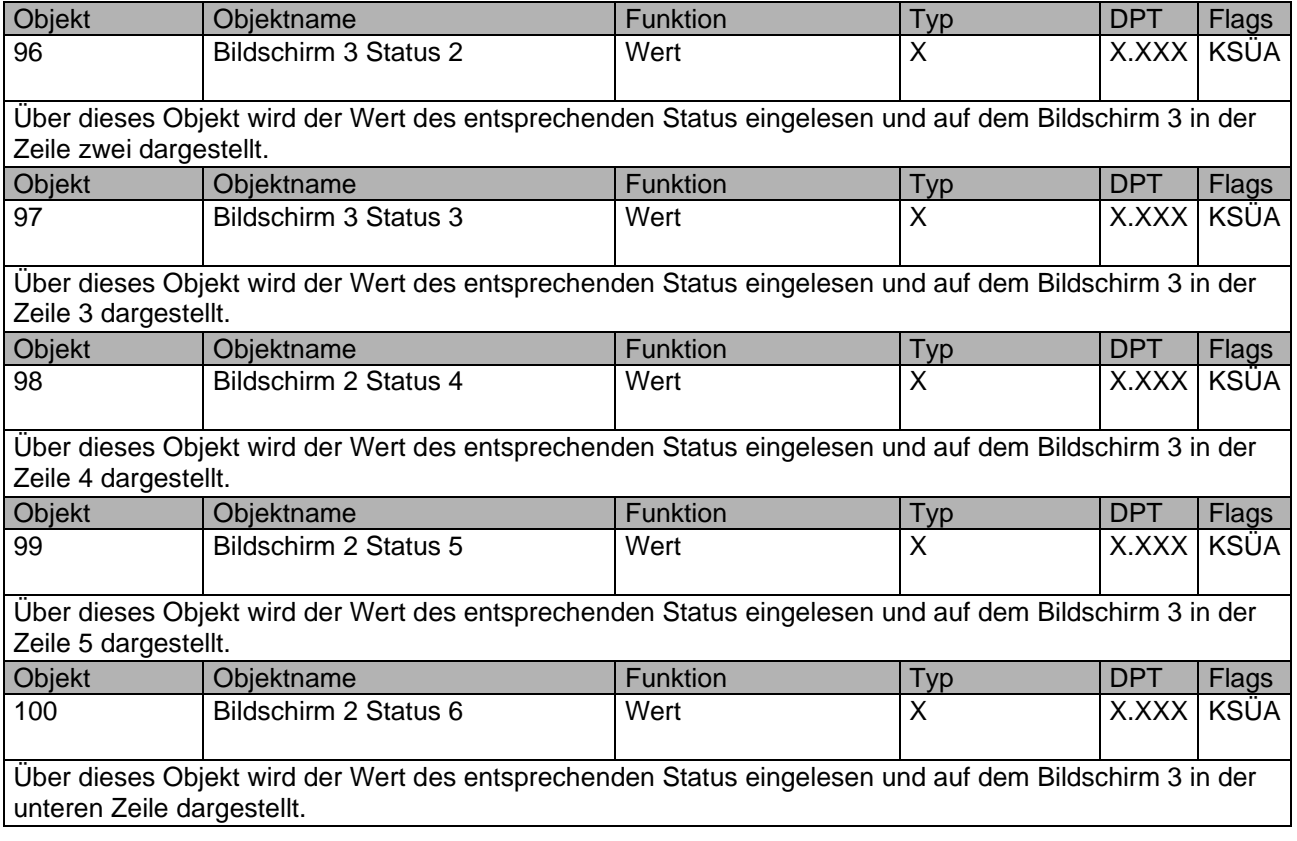

# <span id="page-13-0"></span>**3 Übersicht über die ETS-Parameter**

Die ETS-Parameter von Piazza Sense teilen sich auf verschiedene Parameterseiten auf. Einige Parameterseiten werden in Abhängigkeit von bestimmten Parametereinstellungen ein- oder ausgeblendet.

# <span id="page-13-1"></span>**3.1 Allgemeine Einstellungen**

Auf dieser Parameterseite werden die generellen Einstellungen für das Bedientableau vorgenommen. Fett markierte Werte sind Standardwerte.

## <span id="page-13-2"></span>**3.1.1 Allgemein**

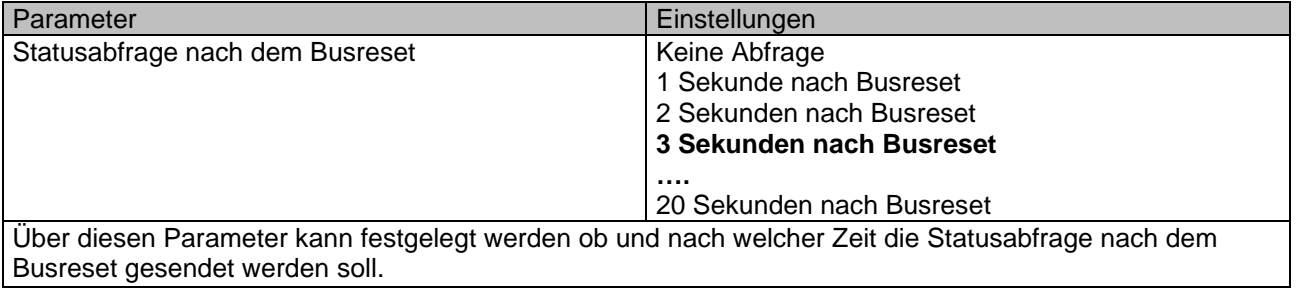

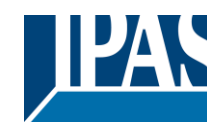

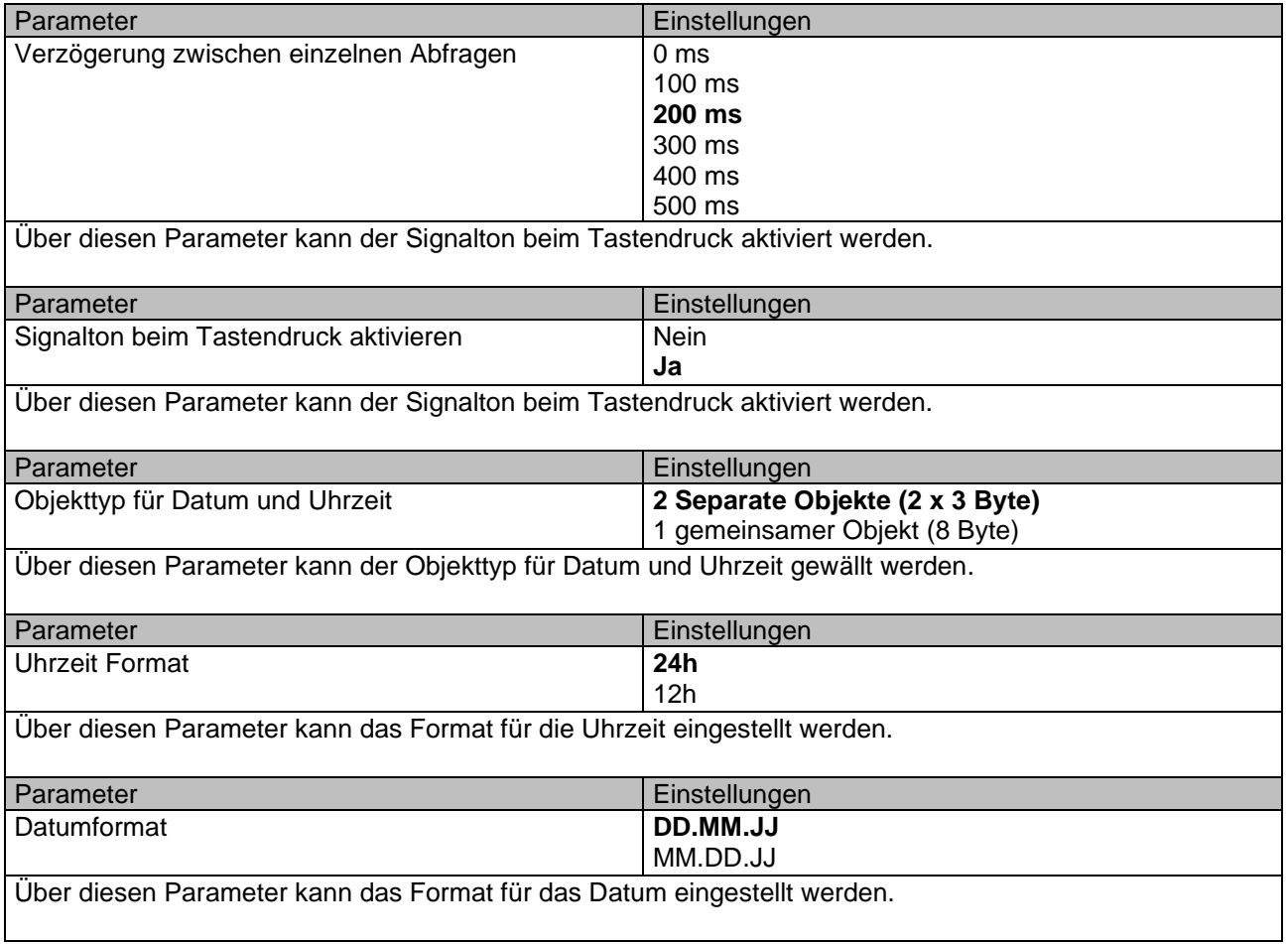

# <span id="page-14-0"></span>**3.2 Tasten Funktion**

Die Parametergruppen "Tasten Funktion" beinhalten die Parameterseite für die Konfiguration der vorhandenen kapazitiven Tasten. Die beiden Tasten können sowohl wie Tastenpaar als auch wie einzelne Tasten konfiguriert werden.

## <span id="page-14-1"></span>**3.2.1 Tasten Funktion**

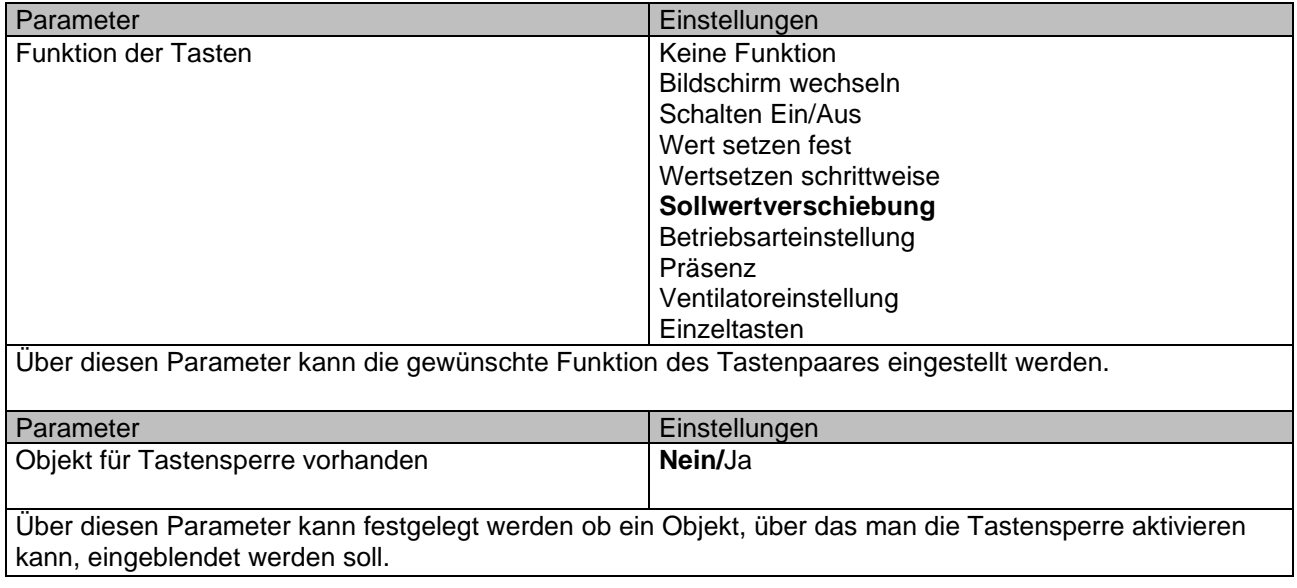

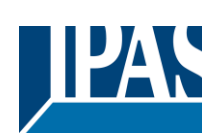

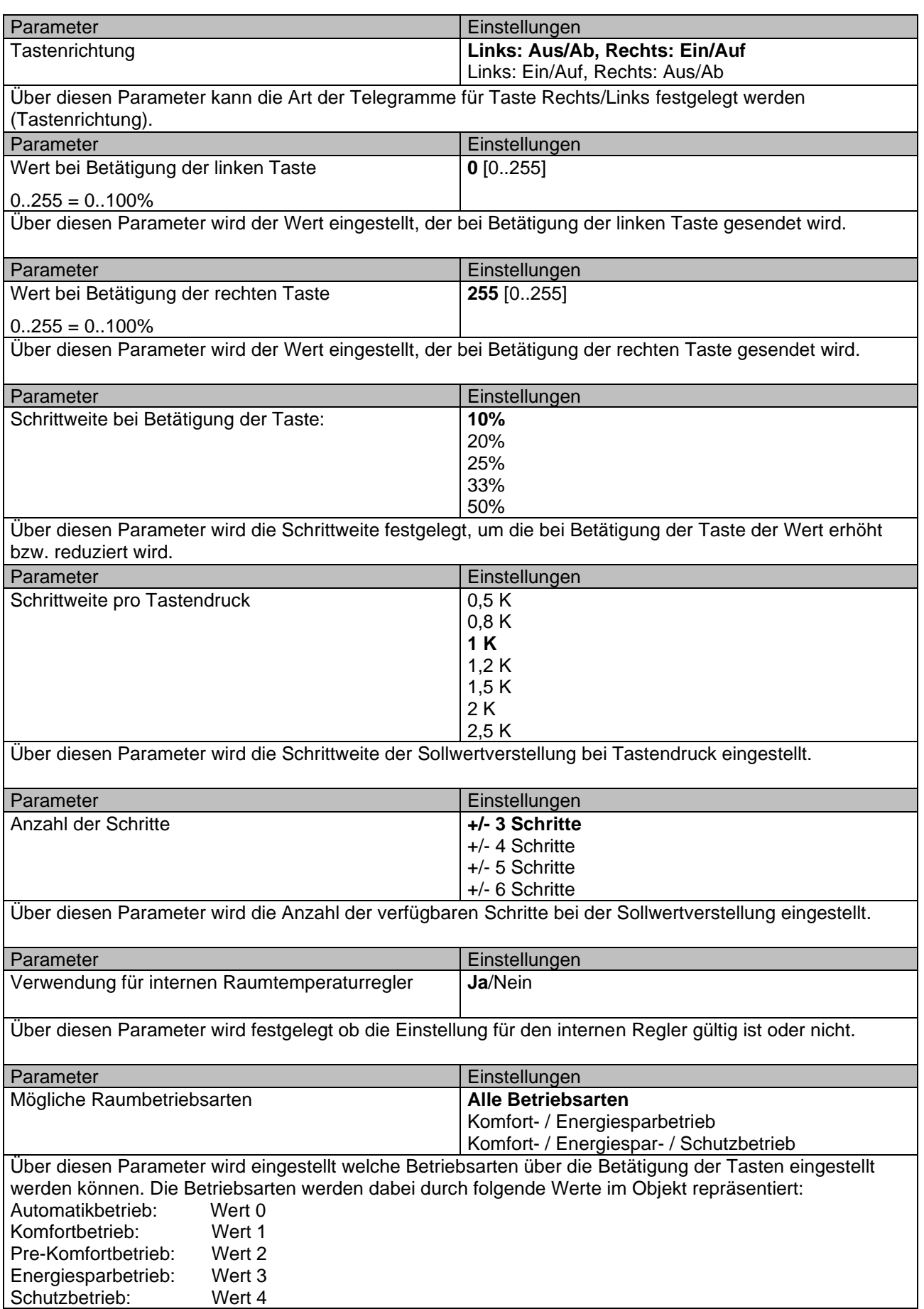

![](_page_16_Picture_1.jpeg)

<www.ipas-products.com>

![](_page_16_Picture_208.jpeg)

![](_page_17_Picture_1.jpeg)

![](_page_17_Picture_202.jpeg)

# <span id="page-17-0"></span>**3.3 Raumluftqualität**

Die Parametergruppen "Raumluftqualität" beinhalten die Parameterseiten für die Konfiguration der Raumluftqualitätssensoren. Hier werden der CO2 Sensor und der Feuchtigkeitssensor konfiguriert. Außerdem kann man die Belüftungsteuerung in Abhängigkeit von Luftqualität aktivieren.

## <span id="page-17-1"></span>**3.3.1 CO2 Sensor**

![](_page_17_Picture_203.jpeg)

![](_page_18_Picture_1.jpeg)

![](_page_18_Picture_233.jpeg)

![](_page_19_Picture_1.jpeg)

![](_page_19_Picture_286.jpeg)

Über diesen Parameter kann festgelegt werden, ob der Istzustand der Raumluftqualität durch eine integrierte Ampel dargestellt werden soll.

#### **Hinweis zur CO2 Ampel:**

Wenn sich die CO2 Konzentration erhöht und der erste Schwellwert erreicht wird, schaltet die Ampel von Grün auf Gelb. Beim Überschreiten des zweiten Schwellwertes geht die Ampel von Gelb auf Rot über. Solange die Konzentration über dem 2 Schwellwert liegt, bleibt die Ampel auf Rot. Sinkt die Konzentration und fällt unter dem zweiten Schwellwert so zeigt die Ampel gleichzeitig Gelb und Rot. Damit soll signalisiert werden, dass die Luftqualität besser wird und die angewendeten Maßnahmen zur Besserung der Luftqualität (z.B.: Fenster öffnen, Belüftung einschalten) ihre Wirkung haben.

![](_page_19_Picture_287.jpeg)

![](_page_20_Picture_1.jpeg)

## <span id="page-20-0"></span>**3.3.2 Raumluftqualität Lüfter**

![](_page_20_Picture_252.jpeg)

## <span id="page-20-1"></span>**3.3.3 Feuchtigkeitssensor**

![](_page_20_Picture_253.jpeg)

![](_page_21_Picture_1.jpeg)

![](_page_21_Picture_250.jpeg)

# <span id="page-21-0"></span>**3.4 Raumtemperaturregler**

Der Raumtemperaturregler des Piazze Sense hat drei grundsätzliche Betriebsarten.

Man kann zwischen nur Heizen, nur Kühlen und Heizen und Kühlen wählen.

Je nachdem welche Betriebsart gewählt ist, werden manche Parameter ein bzw. ausgeblendet. Wählt man den Kombinationsbetrieb Heizen und Kühlen, so kann man auswählen ob man ein gemeinsames Heizungs- und Kühlungssystem oder zwei separate Systeme hat. Wenn man ein gemeinsames System hat, dann wird sowohl die Heizung, als auch die Kühlung über dieselben Ausgangsobjekte gesteuert. Bei getrennten Systemen stehen separate Objekte zur Verfügung.

![](_page_22_Picture_1.jpeg)

Bei allen drei Betriebsarten kann man zwischen 2 Punkt Regler, Pi Regler und PI Regler mit Sequenzsteuereng auswählen.

#### **2 Punkt Regler**

Beim 2 Punkt Regler muss eine Hysterese festgelegt werden, an deren Ober - bzw. Untergrenze der Regler ein- bzw. ausgeschaltet wird. Ein Wert von z.B. 0,5 K bedeutet im Heizmodus, dass der Ausgang bei einer Temperatur "Sollwert – 0,5 K" eingeschaltet und bei der Temperatur "Sollwert + 0,5 K" ausgeschaltet wird. In dem Kühlmodus verhält sich der Regler genau umgekehrt. Die Hysterese wird benötigt um ständiges Umschalten des Reglers in der Nähe des Sollwerts zu vermeiden. Als Ausgang steht ein 1 Bit Objekt zu Verfügung. Die Funktion des Ausgangsobjekts kann bei Bedarf invertiert werden.

#### **Pi Regler**

Grundsätzlich berechnet sich die Stellgröße (V) des Reglers aus der Abweichung von Sollwert und Istwert. Das Ergebnis dieser Berechnung ist die Regelabweichung (To-T). Um die Stellgröße des Reglers zu ermitteln wird diese Regelabweichung zusammen mit einem Proportional- und einem Integralanteil verarbeitet. Die Regelabweichung wird durch den Proportionalfaktor verstärkt und es gilt  $V = (T_0 - T)^*K$ 

Durch den I-Anteil wird ein zeitabhängiger Teil der Regelabweichung aufaddiert. Das Ergebnis der Berechnung des P-Anteils und des I-Anteils ist die Stellgröße, die auf das Ausgabeformat 0-100% skaliert (Berechnete Ausgangsgrößen > 100% werden dabei abgeschnitten) wird.

Ein P-Anteil alleine würde dazu führen, dass der Sollwert nie erreicht wird. Dadurch, dass der I-Anteil dafür sorgt, dass die Stellgröße immer größer werden kann, kann es zu einem Überschwingen kommen. In der Folge wäre der I-Anteil negativ, was dazu führt, dass die Stellgröße kleiner wird. Dieses Wechselspiel führt dazu, dass auf Grund immer kleiner werdender Regelabweichungen der Sollwert erreicht wird (Sollwert minus Istwert = 0). Der I-Anteil wird durch die Nachstellzeit (N) verstärkt, so dass sich der I-Anteil wie folgt beschreiben lässt:

$$
V(t) = \frac{1}{N} \int_0^t (T0 - T) dt
$$

Die Nachstellzeit zum Beispiel N = 30 min bedeutet, dass zur Zeit t = 0 der Ausgangswert V(t) nach 30 min die Größe des konstanten Eingangswertes ( $T_0$ -T)(t) erreicht hat. Damit bestimmt die Nachstellzeit wie schnell die Ausgangsgröße den Wert 100% erreicht.

#### **Pi Regler mit Sequenzsteuerung**

Im Grunde genommen ist das immer noch der Pi Regler wie er oben beschrieben wurde, der Unterschied liegt daran, dass die Ausgangsgröße auf zwei Ausgänge aufgeteilt wird. Durch den Parameter "Startwert für Sequenz 2" legt man fest ab welchem Wert die zweite Ausgangsgröße eingeschaltet wird. Der Wert 50 würde bedeuten, dass das zweite Ausgangsobjekt beim Erreichen der 50% dazu geschaltet wird. Dabei werden die ersten 50% für das erste Ausgangsobjekt auf 0 bis 100% und die weitere 50% für das zweite Ausgangsobjekt auf 0 bis 100% hochskaliert. Diese Betriebsart eignet sich z.B. für die Heizungsanlagen, die zwei unterschiedliche Heizkreise, einmal Fußbodenheizung und einmal konventionelle Heizkörper, haben. So würde man die Fußbodenheizung mit der Sequenz 1 und die konventionellen Heizkörper mit der Sequenz 2 ansteuern.

#### **Interner Sollwert**

Der interne Sollwert ist von mehreren Parametern abhängig und wird stetig neue ermittelt bzw. berechnet. Zuerst wird der Basissollwert durch entsprechenden Parameter festgelegt. Dieser dient in der Raumbetriebsart Komfort als interner Sollwert für die Regelung. Dieser Wert kann durch Sollwertverschiebung in einem festgelegten Bereich geändert werden. Die Sollwertverschiebung kann entweder durch die Tastenbetätigung oder durch ein Objekt über Bus erfolgen. Ändert man den Raumbetriebsart auf z.B. Pre-Komfort oder Energiesparbetrieb, so wird der Basissollwert um den entsprechend parametrierten Wert, im Heizbetrieb abgesengt und im Kühlbetrieb angehoben. Wird die Raumbetriebsart auf einen Schutzbetrieb eingestellt, nimmt der Sollwert die vorher festgelegten festen Werte an. z.B. 5 °C bei Frostschutz und 32 °C bei Hitzeschutz. Ist die aktuelle Raumbetriebsart auf einen anderen Wert als Komfort eingestellt, so kann sich der Sollwert, durch Aktivierung der Komfortverlängerung, ebenfalls zeitbegrenzt ändern. Außerdem kann sich der Sollwert, in Abhängigkeit der Außentemperatur, im Kühlbetrieb so anpassen, dass eine vorher festgelegte Differenz zur Außentemperatur nicht überschritten wird.

![](_page_23_Picture_1.jpeg)

So wird z.B. der interne Sollwert beim Raumbetriebsart Pre-Komfort im Heizbetrieb ermittelt.

#### **Interne Sollwert = Basissollwert + Sollwertverschiebung - Absenkung Pre-Komfort**

#### **Berechneter Istwert**

Der berechnete Istwert, welcher für den Vergleich zwischen Ist- und Sollwert benötigt wird, ergibt sich aus dem Wert der vom integrierten Temperatursensor gemessenen wird und dem Wert eines evtl. vorhandenen externen Temperatursensors. Für jeden Sensor kann ein Offset eingestellt werden, um die Sensoren besser für die Besonderheiten der Umgebung anpassen zu können. Außerdem kann man die Gewichtung der beiden Sensoren, die bei der Berechnung der Isttemperatur berücksichtigt wird, auswählen.

#### **Ventilatorsteuerung**

Sowohl im Heizbetrieb als auch im Kühlbetrieb kann, in Kombination mit dem Pi Regler, zusätzlich eine Ventilatorsteuerung aktiviert werden. Ist diese auf Automatikbetrieb eingestellt, wird die Ventilatordrehzahl in Abhängigkeit der Stellgröße gesteuert. Es können bis zur 3 Stufen parametriert werden. Die einzelnen Stufen sind gegeneinander verriegelt, so dass zu jeder Zeit nur eine einzige Stufe aktiv werden kann. Stellt man den Ventilatorbetrieb auf manuelle Steuerung, dann kann man entweder über die Tasten oder die entsprechenden Objekte die gewünschte Ventilatorstufe einstellen.

#### **Raumbetriebsarten und Komfortverlängerung**

Es sind fünf verschiedene Raumbetriebsarten vorgesehen. Die entsprechende Raumbetriebsart kann entweder über die Tasten oder über entsprechendes Kommunikationsobjekt eingestellt werden. Folgende Betriebsarten sind möglich.

- Automatik-Betrieb (Wert 0)
- Komfort-Betrieb (Wert 1)
- Pre-Komfort-Betrieb (Wert 2)
- Energiespar-Betrieb (Wert 3)
- Schutz-Betrieb (Wert 4)

Ist die Betriebsart Automatik eingestellt, so müssen Sollwert, Sollwertverschiebung und Betriebsart selbst über separate Objekte erfolgen. Die Komfortverlängerung wird in diesem Fall ignoriert.

Ist die Betriebsart auf Pre-Komfort oder Energiesparbetrieb eingestellt, kann man durch Aktivierung der Präsenz den Regler in Komfort-Betrieb versetzen. War vor der Komfortverlängerung die Betriebsart Energiesparbetrieb eingestellt, so wird dieser nach Ablauf der voreingestellter Zeit automatisch wieder eingeschaltet. War die Betriebsart Pre-Komfort eingestellt, dann bleibt der Komfortbetrieb so lange wie die Präsenz aktiv bleibt.

#### <span id="page-23-0"></span>**3.4.1 Allgemeine Einstellungen**

![](_page_23_Picture_265.jpeg)

<www.ipas-products.com>

![](_page_24_Picture_2.jpeg)

![](_page_24_Picture_320.jpeg)

![](_page_25_Picture_1.jpeg)

![](_page_25_Picture_234.jpeg)

## <span id="page-25-0"></span>**3.4.2 Betriebsart Regler**

Auf dieser Parameterseite kann die Betriebsart für die aktivierten Regler eingestellt werden.

![](_page_25_Picture_235.jpeg)

Mit der Einstellung PI-Regler arbeitet der Regler als Stetig-Regler. Der Soll-Istwert-Vergleich liefert zusammen mit dem P- und I-Anteil die Berechnungsgrundlage für die Ausgangsgröße.

Mit der Einstellung "PI-Regler mit Sequenzsteuerung": kann ein Raum auf 2 unterschiedliche Arten geheizt werden. Es empfiehlt sich die beiden Wärmequellen vom Raumtemperaturregler nacheinander anzusteuern. Liegt die Raumtemperatur unter dem Sollwert, wird zunächst die Stellgröße der Sequenz 1 zu 100% geöffnet. Wird die Solltemperatur in der Folge nicht erreicht, schaltet Sequenz 2 die zweite Wärmequelle dazu. Bei Erreichen der Solltemperatur fährt Sequenz 2 die zweite Wärmquelle wieder herunter. Das heißt: Bei der PI-Regelung mit Sequenzsteuerung wird die berechnete Stellgröße auf die Stellgrößen der Sequenz 1 und 2 umgerechnet. Die Sequenz bezieht sich auf die vom Regler berechnete Stellgröße, so dass der Regler keine Sequenz kennt. Es ist einstellbar, ab welcher internen Stellgröße die Sequenz 2 beginnt.

![](_page_25_Picture_236.jpeg)

![](_page_26_Picture_1.jpeg)

![](_page_26_Picture_232.jpeg)

### <span id="page-26-0"></span>**3.4.3 Heizung: 2-Punkt Regler**

Auf dieser Parameterseite wird der 2 Punkt Regler für den Heizungsbetrieb konfiguriert.

![](_page_26_Picture_233.jpeg)

![](_page_27_Picture_1.jpeg)

### <span id="page-27-0"></span>**3.4.4 Heizung: PI Regler (Mit und ohne Sequenzsteuerung)**

![](_page_27_Picture_231.jpeg)

![](_page_28_Picture_1.jpeg)

![](_page_28_Picture_211.jpeg)

Folgender Parameter wird eingeblendet, wenn Reglerverfahren "PI Regler mit Sequenzsteuerung" ausgewählt wird.

![](_page_28_Picture_212.jpeg)

Alle Parameter für den Kühlbetrieb sind mit den obigen Parametern für den Heizbetrieb identisch und können genau so konfiguriert werden.

### <span id="page-28-0"></span>**3.4.5 Temperatur Sollwert**

#### **Raumbetriebsart**

![](_page_28_Picture_213.jpeg)

![](_page_29_Picture_1.jpeg)

![](_page_29_Picture_228.jpeg)

#### **Sollwerttemperatur**

![](_page_29_Picture_229.jpeg)

Die Stellgrößen des Reglers werden in Abhängigkeit des Basissollwertes, der Sollwertverschiebung und der aktiven Betriebsart berechnet. Aus den genannten Abhängigkeiten wird der "interne Sollwert" (Objekt 38) berechnet, der die Eingangsgröße für den Soll-/Ist-Wert-Vergleich darstellt. In der Raumbetriebsart "Komfort" geht der Basissollwert (Objekt 34) für die Berechnung des internen Sollwertes ein. In der Raumbetriebsart "Automatik" geht der Basissollwert Automatik (Objekt 35) für die Berechnung des internen Sollwertes ein. Für alle anderen Raumbetriebsarten werden die Solltemperaturen um einen festen Temperaturwert vom Basissollwert reduziert oder erhöht.

![](_page_29_Picture_230.jpeg)

![](_page_30_Picture_1.jpeg)

<www.ipas-products.com>

![](_page_30_Picture_220.jpeg)

## <span id="page-30-0"></span>**3.4.6 Temperatur Istwert**

#### **Innentemperatur**

![](_page_30_Picture_221.jpeg)

![](_page_31_Picture_1.jpeg)

![](_page_31_Picture_249.jpeg)

#### **Außentemperatur**

![](_page_31_Picture_250.jpeg)

![](_page_32_Picture_1.jpeg)

### <span id="page-32-0"></span>**3.4.7 Ventilator-Einstellungen**

![](_page_32_Picture_232.jpeg)

# <span id="page-32-1"></span>**3.5 Display Funktionen**

Die Parametergruppe Display Funktionen beinhaltet die Parameterseiten für die Konfiguration des Displays wenn dieser vorhanden ist. Es können bis zu 3 verschiedene Seiten angezeigt werden. Jede Seite ist einzeln aktivierbar und kann jeweils unabhängig voneinander konfiguriert werden. Die Seiten 1 und 2 sind hauptsächlich für die Darstellung der Statis des Temperaturreglers, sowie des Datums und der Uhrzeit, vorgesehen. Die Bildschirmseite 1 kann bis zu 5 und die Seiten 2 und 3 bis zu 6 Statis darstellen. Die Seite 3 kann für Statis vieler verschiedener DPT parametriert werden. Manche Parameter werden durch bestimmte Einstellungen ein-bzw. ausgeblendet. Fett markierte Werte sind Standardwerte.

## <span id="page-32-2"></span>**3.5.1 Allgemein**

![](_page_32_Picture_233.jpeg)

![](_page_33_Picture_1.jpeg)

![](_page_33_Picture_227.jpeg)

![](_page_34_Picture_1.jpeg)

<www.ipas-products.com>

![](_page_34_Picture_200.jpeg)

![](_page_35_Picture_1.jpeg)

## <span id="page-35-0"></span>**3.5.2 Seite 1**

Auf dieser Parameterseite kann die Bildschirmseite 1 konfiguriert werden. Auf dieser Seite können bis zu 5 Statis angezeigt werden (siehe Abbildung unten). Manche Parameter werden durch bestimmte Einstellungen ein-bzw. ausgeblendet. Fett markierte Werte sind Standardwerte.

![](_page_35_Picture_4.jpeg)

![](_page_35_Picture_180.jpeg)

![](_page_36_Picture_1.jpeg)

![](_page_36_Picture_212.jpeg)

![](_page_37_Picture_1.jpeg)

![](_page_37_Picture_198.jpeg)

### <span id="page-37-0"></span>**3.5.3 Seite 2**

Auf dieser Parameterseite kann die Bildschirmseite 2 konfiguriert werden. Auf dieser Seite können bis zu 6 Statis angezeigt werden (siehe Abbildung unten). Alle Statis sind frei konfigurierbar. In jeder Zeile kann man einen Text und dazugehörigen Wert anzeigen lassen. Wichtig ist zu beachten, dass die maximale Anzahl der Zeichen, die in einer Zeile dargestellt werden können, 15 Zeichen beträgt. Wenn also ein dreistelliger Wert erwartet wird, darf der Text maximal 10 Buchstaben enthalten, da man noch ein Leerzeichen und ein Zeichen für z.B. "%" benötigt. Dies sollte bei der Konfiguration der Bildschirmstatis stets berücksichtigt werden. Manche Parameter werden durch bestimmte Einstellungen ein-bzw. ausgeblendet. Fett markierte Werte sind Standardwerte.

![](_page_37_Picture_199.jpeg)

![](_page_37_Picture_200.jpeg)

![](_page_38_Picture_1.jpeg)

![](_page_38_Picture_248.jpeg)

## <span id="page-38-0"></span>**3.5.4 Seite 3**

![](_page_38_Picture_249.jpeg)

![](_page_39_Picture_1.jpeg)

![](_page_39_Picture_240.jpeg)

# <span id="page-39-0"></span>**3.6 Alarmierung**

<span id="page-39-1"></span>Die Parametergruppe Alarmierung beinhaltet die Parameterseiten für die Konfiguration der Alarme.

### **3.6.1 Allgemeine Einstellungen**

Auf dieser Parameterseite können die allgemeinen Einstellungen für alle Alarme vorgenommen werden. Fett markierte Werte sind Standardwerte.

![](_page_39_Picture_241.jpeg)

Über diesen Parameter kann die Darstellung der Alarme auf dem Bedientableau aktiviert werden.

![](_page_40_Picture_1.jpeg)

![](_page_40_Picture_242.jpeg)

# <span id="page-40-0"></span>**3.6.2 Allgemeine Alarme**

Auf dieser Parameterseite können die drei allgemeine Alarme und ein Textalarm konfiguriert werden.

![](_page_40_Picture_243.jpeg)

![](_page_41_Picture_1.jpeg)

![](_page_41_Picture_223.jpeg)

### <span id="page-41-0"></span>**3.6.3 Temperatur Alarme**

Auf dieser Parameterseite können die Temperaturalarme konfiguriert werden.

![](_page_41_Picture_224.jpeg)

![](_page_42_Picture_1.jpeg)

![](_page_42_Picture_249.jpeg)

![](_page_43_Picture_1.jpeg)

## <span id="page-43-0"></span>**3.6.4 CO2 Alarm**

Auf dieser Parameterseite kann der CO2 Alarm konfiguriert werden.

![](_page_43_Picture_263.jpeg)

### <span id="page-43-1"></span>**3.6.5 Feuchtigkeitsalarm**

Auf dieser Parameterseite kann der Feuchtigkeitsalarm konfiguriert werden.

![](_page_43_Picture_264.jpeg)